## 建設キャリアアップシステム通信(第8号:2019年1月)

## 本年1月15日から、システムを利用できる現場を限った「限定運用」を開始しました。

## 1 「限定運用」について

- 建設キャリアアップシステムについては、システムを安心かつ円滑に導入するため、本年4月からの「本運用」に 先立ち、1月から3月までシステムを利用できる現場を限った「限定運用」を実施しています。
- 「限定運用」は、建設現場が様々な条件下に置かれ、インターネット環境や入場技能者数の違いによって多様な パターンが想定されることから、それらパターンに的確に対応するとともに、現場でのトラブルに対し本財団(運営主 体)が丁寧かつ迅速に利用者をサポートできるよう、トラブルを検証してフィードバックすることを目的としています。
	- 2 「限定運用」の参加元請事業者への説明会と現地視察について
- 昨年11月15日・12月13日、本年1月15日に「限定運用」に参加する元請事業者の現場管理者の皆様にご参 集いただき、主として現場運用のノウハウ等を共有するための説明会が開催されました。
- 第3回説明会では、参加者が2班に分かれて、1月15日から限定運用を開始する次の2箇所の現場で、現場視 察が行われました。
- ・ (仮称)麹町五丁目建設プロジェクト(大成建設(株)):東京都千代田区
- 赤坂5丁目プロジェクト(鹿島建設(株)): 東京都港区
- 視察において、各事業者の現場管理者の皆様から、次のような事項について実地に即したご説明がありました。
	- ・ 就業履歴登録アプリ「建レコ」のパソコンやiPad・iPhoneへのインストールの方法
	- ・ カードリーダーの設置場所や設置方法の工夫 現場事務所内の場合、動線の混雑しない入場ゲート、作業員休憩所、朝礼広場、詰所と入口を結ぶ通路等に 設置するなど。 現場事務所外の場合、雨に濡れないようガラスケースを用意する、盗難等の面でセキュリティ対策を施すなど。
	- ・ システムへログインしてから就業履歴登録開始までのクリックの進め方
	- ・ 入退場情報記録の有無の切り替えにより、入場時刻・退場時刻を区別して記録するケース、区別せずに就業履 歴のみを記録するケースについて、それぞれ検証する方針。
- そして、建設キャリアアップカードを保有しておられる職長の方々が、実際にカードをカードリーダーにあて、パソ コンの画面の表示や動作を確認しました。

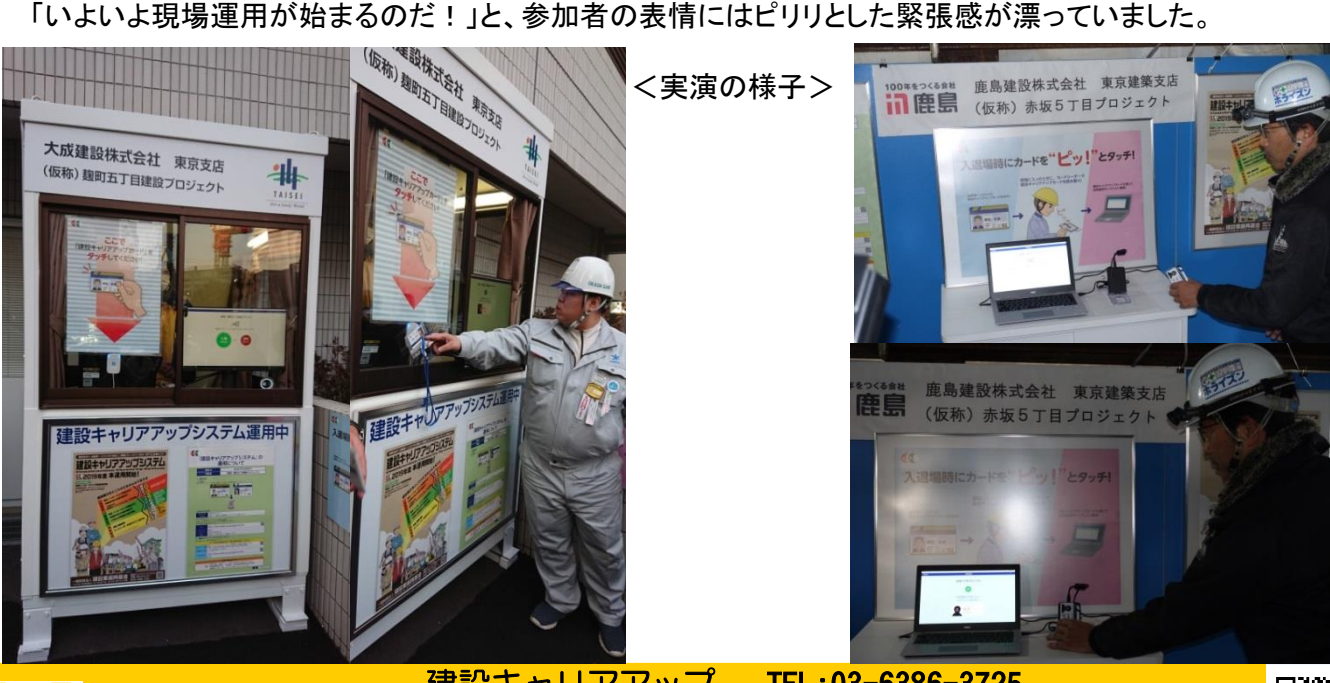

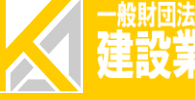

建設キャリアアップ システムお問い合わせ Email:otoiawase@mail.ccus.jp センター TEL:03-6386-3725

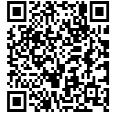